# **Rack Power Distribution Unit with Network Management Card 2**

**Release Notes for: AP7xxxB and AP8xxx series Rack PDUs and AP71xxB Inline Current Meters**

# **What's in This Document**

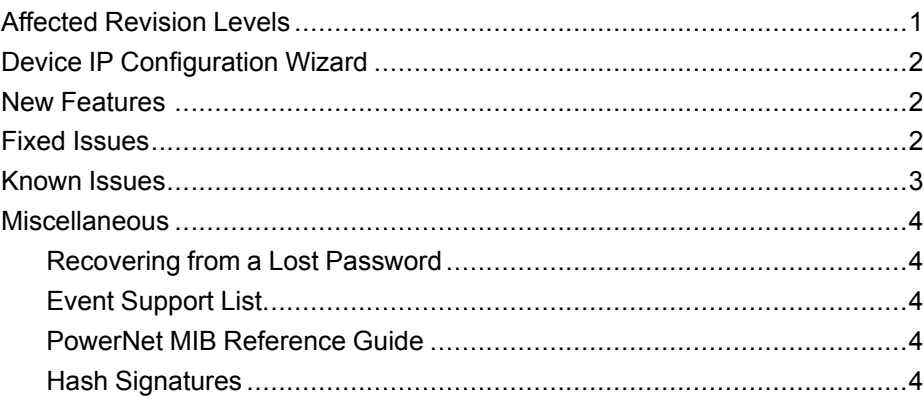

# <span id="page-0-0"></span>**Affected Revision Levels**

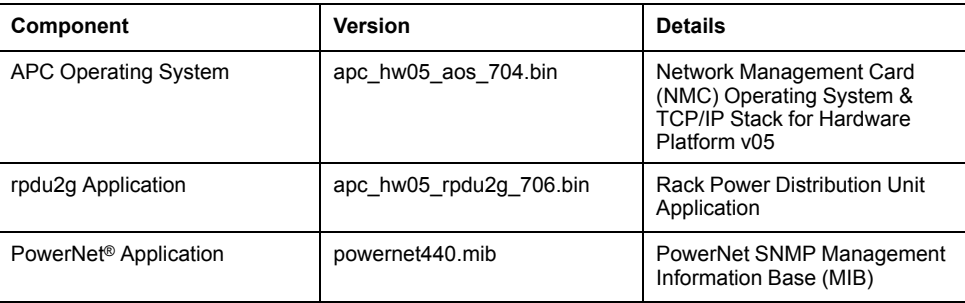

As standards, specifications, and design change from time to time, please ask for confirmation of the information given in this publication.

© – 2021 APC. All rights reserved.

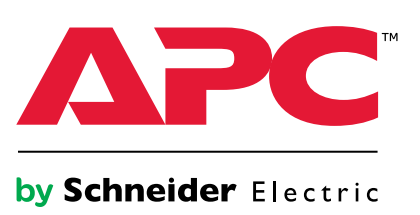

# <span id="page-1-0"></span>**Device IP Configuration Wizard**

The Device IP Configuration Wizard is a Windows® application designed specifically to remotely configure the basic TCP/IP settings of Network Management Cards. The Wizard runs on Windows 2000, Windows Server® 2003, Windows Server 2012, and, on 32- and 64-bit versions of Windows Vista®, Windows XP, Windows Server 2008, Windows 7, Windows 8, and Windows 10 operating systems. This utility supports cards that have firmware version 3.X.X or higher and is for IPv4 only.

The Wizard is available as a free download from the APC website, [www.apc.com](file:///C:\\uerepository\\frame\\document\\pdx\\990-5789\\www.apc.com):

- 1. Go to [www.apc.com/tools/download](file:///C:\\uerepository\\frame\\document\\pdx\\990-5789\\www.apc.com\\tools\\download) and select **Software Upgrades - Wizards and Configurators** from the **Filter by Software/Firmware** dropdown list
- 2. Click **Submit** to view the list of utilities available for download.
- 3. Click **Download** to download the **Network Management Device IP Configuration Wizard**.

## <span id="page-1-1"></span>**New Features**

**APC Operating System (apc\_hw05\_aos\_704.bin)**

- **Changed the SSL self-signed certificate "Valid To" year to 2035 (from 2022). NOTE:** If you currently use an internally generated self-signed certificate and wish to extend its use past 2021, you must delete the current certificate and reboot the network interface (NMC). This allows the NMC to generate a new certificate with a "Valid To" year of 2035.
- **Create users via configuration file (config.ini).** Introduced a set-only keyword in the [SystemUserManager] section, "CreateUser," which allows a user account to be added to the system.
- **NOTE:** The user can only be added, not edited nor deleted, in this way.
- **DHCP re-lease configuration.** Added a new DHCP option in Web UI and CLI to allow you to determine if you want the NMC to retrieve the vendor-specific file again after subsequent DHCP leases are assigned.

**rpdu2g Application (apc\_hw05\_rpdu2g\_706.bin)**

None.

# <span id="page-1-2"></span>**Fixed Issues**

#### **APC Operating System (apc\_hw05\_aos\_704.bin)**

This release includes remediation for various vulnerabilities which include multiple cross-site scripting vulnerabilities, potential disclosure of non-sensitive data (debug file), and account manipulation by administrator-level or higher accounts.

**rpdu2g Application (apc\_hw05\_rpdu2g\_706.bin)**

Security Vulnerability Fixes.

## <span id="page-2-0"></span>**Known Issues**

#### **APC Operating System (apc\_hw05\_aos\_704.bin)**

If your Data Center Expert firmware version is earlier than 7.8.1, the Launch to device option may not work for NMC devices with AOS v694 or later. If your Data Center Expert firmware version is 7.8.1 or later, the Launch to device option works for NMC devices with all AOS versions.

#### **rpdu2g Application (apc\_hw05\_rpdu2g\_706.bin)**

- 1. Should a user attempt to configure a phase's Overload Alarm with a value that is above the maximum load value, configuration errors in Near Overload and Low Load Warning values to obtain environmental sensor status (if connected) will not be reported on the screen. These entries will be rejected along with the Overload Alarm entry, but notification will not be put on the screen for those fields.
- 2. If a breaker is tripped on an AP84XX or AP86XX SKU with two outlet banks (AP8441, AP8453, AP8641, AP8653), outlets 9 through 16 may report incorrect measurements.
- 3. AP8XXX only: A complete config.ini upload to a Rack PDU in a Network Port Sharing group may take a long time. For example" A Rack PDU in a Network Port Sharing group with three other Rack PDUs may take 30 minutes to complete the upload.
- 4. When the host of a Network Port Sharing group has a single phase, the Phase Balance table does not change color to reflect alarm status.
- 5. AP8XXX only: In a Network Port Sharing group, if a unit has an active alarm upon startup and the unit changes its display ID, the alarm may remain in the active alarm list even after the alarm condition clears.
- 6. AP8XXX only: A Unit in a Network Port Sharing group with a letter in the seventh or eighth positions of its serial number may generate a communication lost alarm upon upgrading from 6.1.0 or earlier to 6.3.3 or later. This alarm may be cleared and should not repeat in future upgrades.
- 7. A unit with over 24 switched outlets (such as AP8965X671) may show a load reading on phase L1, even with no load connected on outlets. This is due to the number of outlet relays drawing power from the input phase.
- 8. AP8XXX only: In Network Port Sharing configuration, StruxureWare Data Center Expert may take more than 4 minutes to discover a Rack PDU.
- 9. When controlling a synchronized outlet group with the Web UI, the Outlet User may receive a warning that the control action was not successful when it successful.
- 10. If the clearing method for an outlet alarm action is set to Auto, outlets are automatically set to the non-action state when an alarm clears, regardless of what state they were in before the alarm. For example, if the alarm action is Off, the outlets are turned on when the alarm clears. This happens even if the outlets were of before the alarm started.
- 11. Outlet Energy values are reset to 0 after a reboot.

## <span id="page-3-0"></span>**Miscellaneous**

## <span id="page-3-1"></span>**Recovering from a Lost Password**

See the *User Guide* on the website, [www.apc.com](http://www.apc.com) for instructions on how to recover from a lost password.

### <span id="page-3-2"></span>**Event Support List**

To obtain the event names and event codes for all events supported by a currently connected APC by Schneider Electric device, first use FTP to retrieve the config.ini file from the Network Management Card:

1. Open a connection to the NMC, using its IP Address:

ftp > open <ip\_address>

- 2. Log on using the Administrator user name and password.
- 3. Retrieve the config.ini file containing the settings of the Network Management Card:

ftp > get config.ini

The file is written to the folder from which you launched FTP.

In the config.ini file, find the section heading [EventActionConfig. In the list of events under that section heading, substitute 0x for the initial E in the code for any event to obtain the hexadecimal event code shown in the user interface and in the documentation. For example, the hexadecimal code for the code E0033 in the config.ini file (for the event "System: Configuration change") is 0x0033.

### <span id="page-3-3"></span>**PowerNet MIB Reference Guide**

The MIB Reference Guide, available on [www.apc.com,](http://www.apc.com) explains the structure of the MIB, types of OIDs, and the procedure for defining SNMP trap receivers. For information on specific OIDs, use an MIB browser to view their definitions and available values directly from the MIB itself. You can view the definitions of traps at the end of the MIB itself (the file powernet440.mib is downloadable from [www.apc.](http://www.apc.com) [com](http://www.apc.com)).

### <span id="page-3-4"></span>**Hash Signatures**

MD5 Hash: 69e823fadc57659663dac592db78a1ed SHA-1 Hash: b53b33e06fa5d64e6b4fc42170d47f588061a2c5 SHA-256 Hash: 562ebeecbdc3d21470d44290bbea1a85bacd58cb6f08c2daa993ecadb4e0192d